USB730L-IG002

# Global Modem USB730L

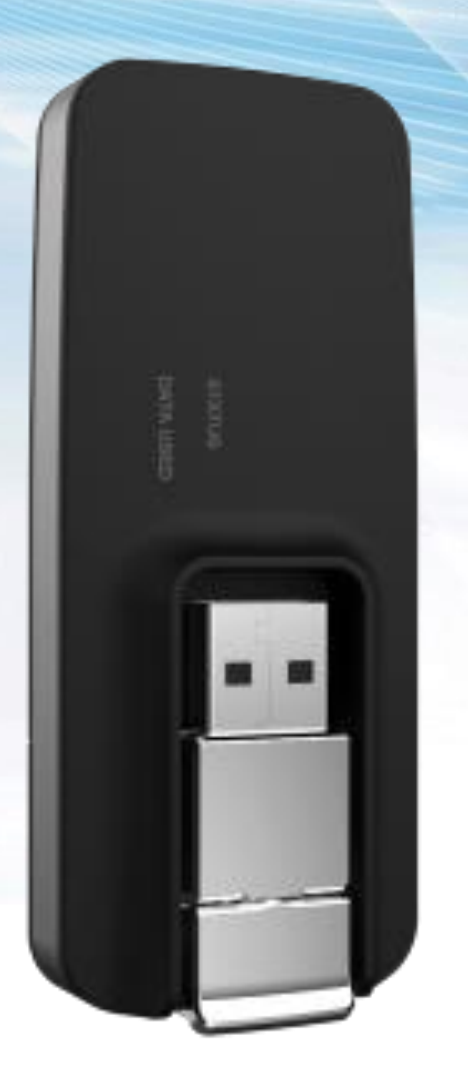

# Linux Integration Guide

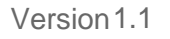

Version1.1 July20, 2017

#### **NOVATEL WIRELESS COPYRIGHT STATEMENT**

©2017 Novatel Wireless, Inc. All rights reserved. The information contained in this document is subject to change without notice and should not be construed as a commitment by Novatel Wireless, Inc.

#### **NOVATEL WIRELESS TRADEMARKS AND SERVICE MARKS**

Novatel Wireless is a trademark of Novatel Wireless, Inc., and the other trademarks, logos, and service marks(collectivelythe"Trademarks")usedinthisusermanualarethepropertyofNovatelWirelessor their respective owners. Nothing contained in this user manual should be construed as granting by implication, estoppel, or otherwise, a license or right of use of Novatel Wireless or any other Trademark displayed in this user manual without the written permission of Novatel Wireless or its respective owners.

Novatel Wireless, and the Novatel Wireless logo are alltrademarks of Novatel Wireless, Inc.

MiFi®and the MiFi logo are registered trademarks of Novatel Wireless, Inc.

## **General Disclaimer**

#### TERMS OF USE OF NEW MATERIALS - PLEASE READ CAREFULLY

From time to time, Novatel Wireless, in its sole discretion, may make available for download on its website (www.novatelwireless.com), or may transmit via mail or email, updates or upgrades to, or new releases of, the firmware, software, or documentation for its products (collectively, 'New Materials'). Use of such New Materials is subject to the terms and conditions set forth below, and may be subject to additionaltermsandconditionsassetforthinNovatelWireless'sTechnicalSupportPolicy(postedonits website) and/or any written agreement between the user and Novatel Wireless.

All New Materials are provided AS IS. Novatel Wireless makes no warranty or representation with respect to the merchantability, suitability, functionality, accuracy, or completeness of any such New Materials.The user of such New Materialsassumes allrisk (known or unknown) of such use. Novatel Wireless reserves all rights in such New Materials. The user shall have only a revocable and limited license to use such New Materials in connection with the products for which they are intended. Distribution or modification of any New Materials without Novatel Wireless's consent is strictly prohibited.

IN NO EVENT WILL NOVATEL WIRELESS BE RESPONSIBLE FOR ANY INCIDENTAL, INDIRECT, CONSEQUENTIAL, OR SPECIAL DAMAGES AS A RESULT OF THE USE OF ANY NEW MATERIALS. NOVATEL WIRELESS'S MAXIMUM LIABILITY FOR ANY CLAIM BASED ON THE NEW MATERIALS SHALL NOT EXCEED FIFTY U.S. DOLLARS(\$50).

#### **Version Verification**

To ensure you have the latest version of this document, visit the Verizon Wireless support site at: [https://www.verizonwireless.com/support/verizon-global-usb-modem-usb730l/.](https://www.verizonwireless.com/support/verizon-global-usb-modem-usb730l/)

# **Contents**

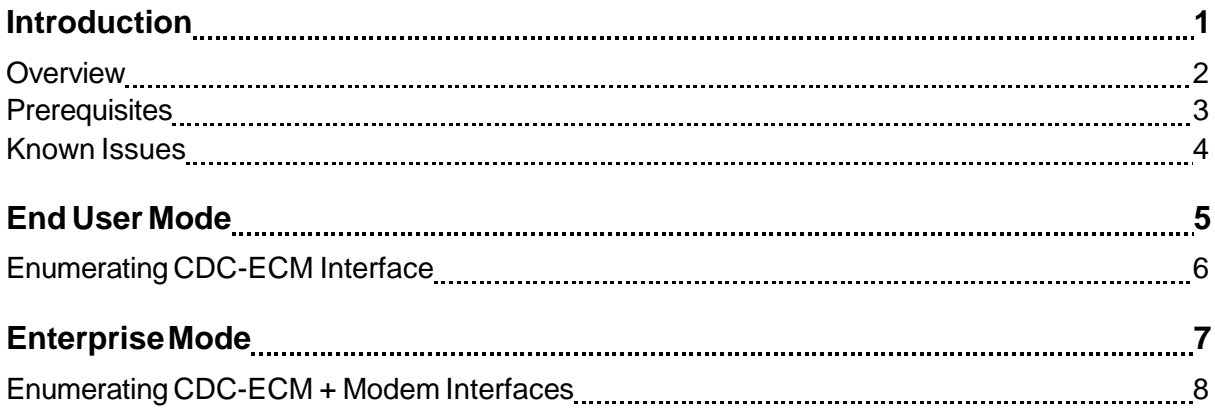

# **1**

## <span id="page-4-0"></span>**Introduction**

**[Overview](#page-5-0) [Prerequisites](#page-6-0) [Known Issues](#page-7-0)**

## <span id="page-5-0"></span>**Overview**

ThisguideoutlinesthebasicinformationneededtosuccessfullyintegratetheUSB730LintoaLinux platform.Thetwomainsectionsintheguideare:

End-User Mode: Enumerating CDC-ECM interface  $\Box$ 

In this mode, the device is used for a WWAN connection to the Internet for such activities as browsing or connecting to a VPN.

EnterpriseMode:EnumeratingCDC-ECM andModem interfaces (Optional)  $\Box$ 

Inthismode,theModeminterfaceallowsuserstosendATcommandstothedeviceto configure, query, or manage the Internet connection.

**NOTE:** TheinformationincludedinthisguideisbasedonUbunturunningaKernelversion**3.16.0- 30.generic**andtheseinstructions canbeextendedtoother kernelversionswithnoorminimum changes(asappropriate).

### <span id="page-6-0"></span>**Prerequisites**

The following items are prerequisites for the Linux integrations:

 **usb\_modeswitch**—Utility used for switching USB configurations. This utility should be installed ontheLinuxmachine.

**NOTE:**AnInternetconnectionisrequiredforthisinstallation.

To install the utility:

Enterthefollowingcommand:

# sudo apt-get install usb\_modeswitch

 **Linux Kernel source files**—Files required to enable the USB730L to enumerate the Modem interface.Downloadthefilesfromthissite[:https://www.kernel.org/.](https://www.kernel.org/)

## <span id="page-7-0"></span>**Known Issues**

The**usb\_modeswitch**utilityhascrashedonsomeLinuxdistributionspresentingthefollowingerror message.

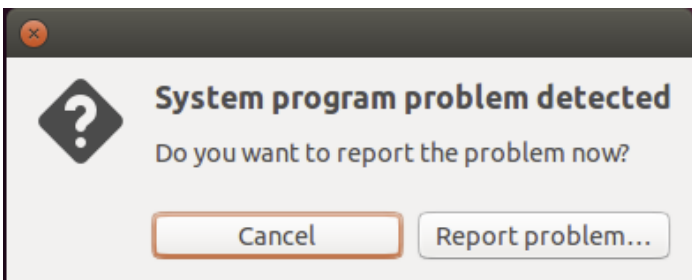

Despitereceivingthismessage,theEthernetInterfacegetsenumeratedcorrectlyandthelaptopgetsan IP address from the device. This is a tool-related issue and you can safely ignore this error.

# **2**

## <span id="page-8-0"></span>**End User Mode**

**[Enumerating CDC-ECM Interface](#page-9-0)**

## <span id="page-9-0"></span>**Enumerating CDC-ECMInterface**

By default, the USB730L device is inEnd-User Mode. This means that only the RNDIS configuration is exposed.ForthedevicetogetaWWANIPAddressassignment,youmustswitchtheconfigurationto CDC-ECM.

#### **To switch the configuration and initiate the DHCP request:**

- 1. VerifythatyourdeviceisinEnd-UserModebyissuingthefollowingcommand:
	- # lsusb

If the device is in End-User Mode, the response is:

ID 1410:9030 Novatel Wireless

- 2. IfthedeviceisinEnd-UserMode,uninstalltheRNDISdriverbyissuingthefollowingcommand:
	- # sudo rmmod rndis\_host
- 3. Switch the device to CDC-ECM configuration by issuing the following command:

```
# sudo usb_modeswitch –v 0x1410 –p 0x9030 –u 2
```
Once these steps are complete, the CDC-ECM interface is enabled on the device and the device expects a DHCP RequestfromtheLinux server.

4. Initiate the DHCP Request to the USB730L to get the WWAN IP Addresses assigned to Linux by issuingthefollowingcommand:

# sudo dhclient **eth1**

**NOTE:** Replace **eth1** with the appropriate Ethernet interface enumeration on your setup.

# **3**

## <span id="page-10-0"></span>**Enterprise Mode**

**[Enumerating CDC-ECM + Modem Interfaces](#page-11-0)**

## <span id="page-11-0"></span>**Enumerating CDC-ECM + ModemInterfaces**

ToaddsupportforUSB730L,youmustmodifythekernelsourceonyourLinuxserverbyadding the Vendor ID (VID) and Product ID (PID) of the USB730L.

**NOTE:**Thefollowinginstructionsassumethatyourkernelversionis**3.16.0-x-generic**(Toverifythe kernel version, run the command **uname –r**.)

#### **To modify the kernel source:**

1. DownloadtheLinuxdistribution-specifickernelsourceswithpatchesintoyourworking directorybyissuingthefollowingcommand:

```
# sudo apt-get source linux-image-$(uname –r)
```
**NOTE:** You can find files **option.c** and **usb-wwan.h** under "Linux-*<distro>*-3.16.0 /drivers/usb/serial".

- 2. Modifythe**option.c**file:
	- **a.** [Optional]Backuptheoriginal**option.c**file.
	- **b.** [Optional] Add "#define DRIVER VERSION "v0.7.2.xx"" to differentiate from the official version.
	- **c.** Underthe /\* NOVATEL WIRELESS PRODUCTS \*/ section, add:

"#define NOVATELWIRELESS\_PRODUCT\_ENTERPRISE\_U730L 0x9032"

**d.** Find "static const struct usb device id option ids[ ]" structure, and add:

```
"{USB_DEVICE_AND_INTERFACE_INFO(NOVATELWIRELESS_VENDOR_ID, 
NOVATELWIRELESS PRODUCT ENTERPRISE U730L, 0xff, 0x0, 0x0)}"
```
- 3. Generate the **option.ko** driver:
	- **a.** Copythemodified**option.c**and(unmodified/original)**usb-wwan.h**filesto**/usr/src/linuxheaders-3.16.0-x-generic/drivers/usb/serial/**
	- **b.** Change thedirectory:
		- # cd /lib/modules/3.16.0-x-generic
	- **c.** Makesurethebuildfolderunder**/lib/modules/3.16.0-x-generic**pointsto**/usr/src/linuxheaders-3.16.0-x-generic**.

If not, create a link from the build to **/usr/src/linux-headers-3.16.0-x-generic**.

- **d.** Change thedirectory:
	- # cd /lib/modules/3.16.0-x-generic/build/drivers/usb/serial

**e.** SavetheoriginalMakefileandcreateanewMakefilethatcontainstheonlyrulefor **option.o**:

obj-m += option.o

**f.** Change thedirectory:

# cd /lib/modules/3.16.0-x-generic/build

**g.** Buildthedriverbyissuingthefollowingcommand:

```
# sudo make -C /lib/modules/3.16.0-x-generic/build/ 
M=/usr/src/linux-headers-3.16.0-x-generic/drivers/usb/serial/
```
- 4. Add or replace **option.ko** in system modules directory:
	- **a.** Checkifoption.koisloadedbyissuingthefollowingcommand:

```
# lsmod | grep option.ko
```
- **b.** If the output shows "option" loaded, then remove or unload it by issuing the following command:
	- # sudo modprobe -r option
- **c.** Copy the build by issuing the following command:

```
# sudo cp /usr/src/ linux-headers-3.16.0-x-
generic/drivers/usb/serial/option.ko /lib/modules/3.16.0-
x.generic/kernel/drivers/usb/serial/
```
**d.** Deploy the build by issuing the following command:

```
# sudo depmod -a
```
#### **ToenabletheModemInterface:**

- 1. VerifythatyourdeviceisinEnd-UserModebyissuingthefollowingcommand:
	- # lsusb

If the device is in End-User Mode, the response is:

ID 1410:**9030** Novatel Wireless

2. IfthedeviceisinEnd-UserMode,uninstalltheRNDISdriverbyissuingthefollowingcommand:

# sudo rmmod rndis\_host

3. SwitchthedevicetoEnterpriseModeconfigurationbyissuingthefollowingcommand:

```
# sudo usb_modeswitch –v 0x1410 –p 0x9030 –u 4
```
4. WaitafewminutesforthedevicetoswitchtoEnterpriseModeandthenverifyagainthat your deviceisinEnterpriseModebyissuingthefollowingcommand:

# lsusb

If the device is in Enterprise Mode, the response is:

ID 1410:**9032** Novatel Wireless

Once these steps are complete, the CDC-ECM interface is enabled on the device and the device expects a DHCP RequestfromtheLinux server.

5. Initiate the DHCP Request to the USB730L to get the WWAN IP Addresses assigned to Linux by issuingthefollowingcommand:

# sudo dhclient **eth1**

**NOTE:** Replace **eth1** with the appropriate Ethernet interface enumeration on your setup.

6. Verifythat**option.ko**isloadedbyissuingthefollowingcommand:

# lsmod | grep option

If it is already loaded, skip to step 8.

- 7. Ifthe**option.ko**driverisnotloaded,followthesesteps toloadthedriver:
	- **a.** LoadtheUSBserialdrivermodulewiththeVIDandPIDparameterscorrespondingtothe USB730Lbyissuingthefollowingcommand:
		- # sudo modprobe usbserial vendor=0x1410 product=0x9032
	- **b.** If necessary, load **usb** wwan by issuing the following command:

**NOTE:** This is applicable in case the kernel version is later than 3.xx since option.c uses functionsfromtheusb\_wwanmodule.

- # sudo insmod usb\_wwan.ko
- **c.** Load the option driver by issuing the following command:
	- # sudo insmod option.ko
- 8. CheckfortheNovatelModemportsbyissuingthefollowingcommand:
	- # ls –l /dev/ttyUSB\*

The modem port should be /dev/ttyUSB0.

**NOTE:**YoucanusePuTTYorasimilartooltoopenthemodemportandusetheATcommands.